## **Text Document 2 for Windows**

Open the Open office text document.

Then insert table and choose the no of columns and Rows. Then type Name, Class and section, Address, Photo in the table.

Each child in the group need to write those details in the table.

| Example                                                                                                    |                                          |  |  |  |  |
|----------------------------------------------------------------------------------------------------|------------------------------------------|--|--|--|--|
| 🖹 Spreadsheet Sailaja.odt - OpenOffice Writer                                                                                  |                                          |  |  |  |  |
| <u>F</u> ile <u>E</u> dit <u>V</u> iew <u>I</u> nsert F <u>o</u> rmat T <u>a</u> ble <u>T</u> ools <u>W</u> indow <u>H</u> elp |                                          |  |  |  |  |
|                                                                                                    | ) 🎟 🛛 🖉 🛍 🖉 🗰 🗑 🦷 🔍   🚱 🖕 🗄 Find 🔤 🚸 🕆 🖕 |  |  |  |  |
| Default Times New Roman V 15 V B I U                                                                                           | =====================================    |  |  |  |  |
| L                                                                                                    | · · · · · · · · · · · · · · · · · · ·    |  |  |  |  |
|                                                                                                    | Cancel                                   |  |  |  |  |
|                                                                                                    |                                          |  |  |  |  |

Then type the Table Heading is Serial. No, Name, Class and section, Address, Photo in the table.

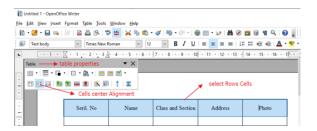

Children can take a photo using computer, phone or tab. Insert the photo in the Photo column of the table.

Children like to add any information; they can add more rows or columns.

| Serial.<br>No | Name          | Class<br>and<br>Section | Address                                                                                                    | Photo |
|---------------|---------------|-------------------------|----------------------------------------------------------------------------------------------------|-------|
| 1             | KIRUTHIKSHA S | VIII A                  | DOOR NO: 2/155,<br>KOIL STREET,<br>MELMALAYANUR<br>VILLAGE & TALUK,<br>VILUPURAM DIST -<br>604204.                                  |       |
| 2             | SHARMILA M    | VIII A                  | DOOR NO: 1/64<br>MARIYAMMAN KOIL<br>STREET,<br>SIRUTHALAIPOONDI<br>VILLAGE<br>MELMALAYANUR<br>TALUK,<br>VILUPURAM DIST -<br>604204. |       |
| 3             | JEEVAGAN S    | VIII A                  | KOIL STREET,<br>MELMALAYANUR<br>VILLAGE & TALUK,<br>VILUPURAM DIST -<br>604204.                                                     |       |